# **ENVÍO DE ORIGINALES A** *PHILOLOGIA HISPALENSIS* **A TRAVÉS DE** *OJS***.**

El envío de originales para su publicación en *Philologia Hispalensis* se gestiona mediante el sistema *Open Journal Systems* (*OJS*). Una vez registrado como autor en el sistema, debe seguir los pasos que se explican a continuación para hacer llegar su propuesta a la revista.

1. Inicie sesión con su usuario registrado a través del siguiente enlace: <https://revistascientificas.us.es/index.php/PH>.

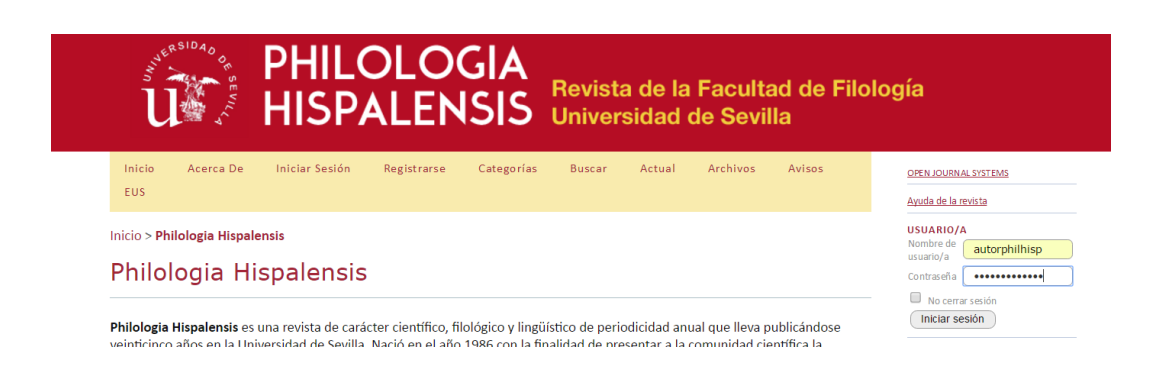

2. En la pantalla "Área personal", pulse en la opción "Nuevo envío" a *Philologia Hispalensis*.

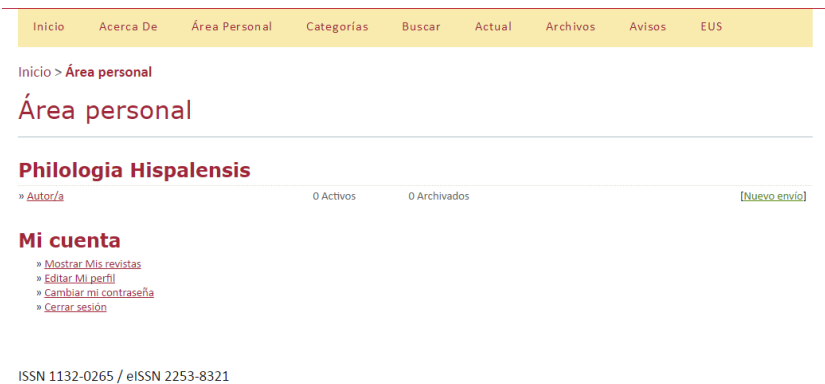

3. El proceso para el envío de un nuevo original consta de cinco pasos. Cada uno de ellos requiere varias acciones que se detallan a continuación.

# **PASO 1. Empezar el envío**

a) En la primera pantalla deberá seleccionar la sección de la revista a la que desea mandar su propuesta (Artículos, Reseñas de libros o Notas y Reseñas) y el idioma de su envío (español o inglés):

Inicio > Usuario/a > Autor/a > Envíos > Nuevo envío

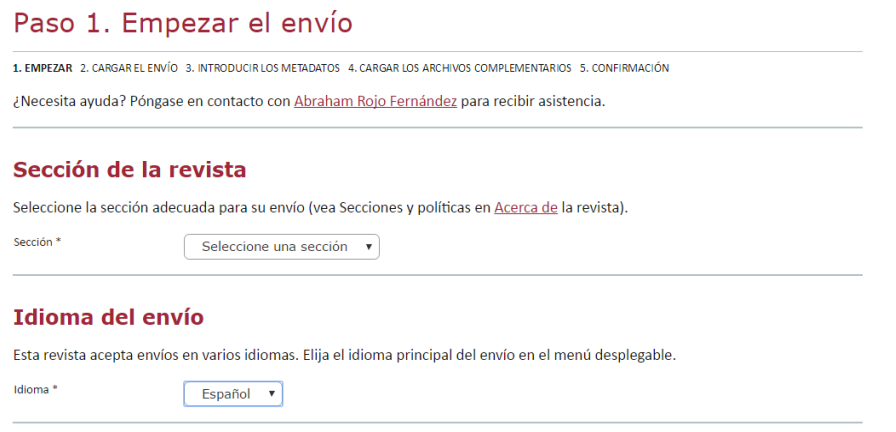

b) Asegúrese de que su envío cumple todos los requisitos para que la propuesta sea válida. Para ello compruebe que reúne todos los elementos recogidos en la "Lista de comprobación del envío" y marque cada casilla. **Tenga en cuenta que envío le será devuelto en caso de no cumplir con alguno de estos requisitos**.

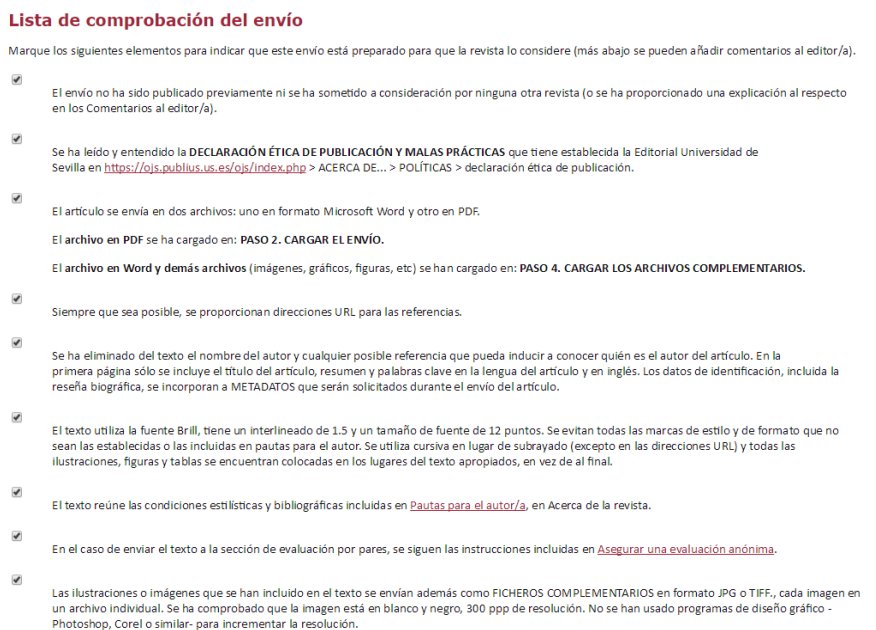

c) Marque la casilla de compromiso con las condiciones de propiedad intelectual antes de "Guardar y continuar" al Paso 2.

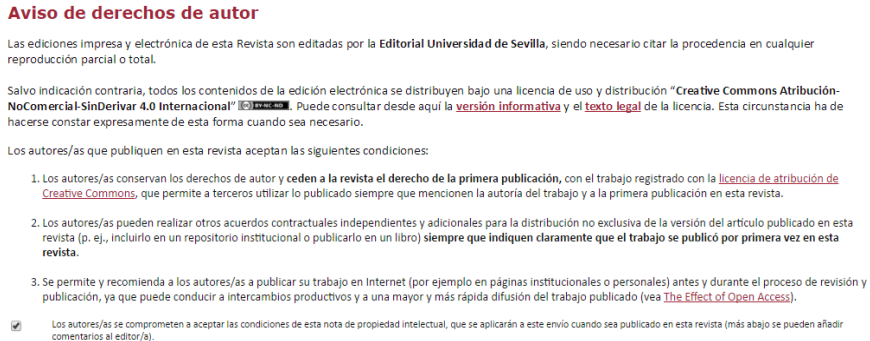

d) Rogamos que incluya en su artículo el código de identificación digital ORCID, un código alfanumérico, no comercial, que identifica de manera única a científicos y otros autores académicos [más información en [https://orcid.org/register\]](https://orcid.org/register).

# **PASO 2. Cargar el envío**

Siga las instrucciones que aparecen en pantalla para cargar el documento que contiene su original. En este momento del proceso debe cargar **únicamente el archivo en formato .pdf.** Una vez cargado, pulse en "Guardar y continuar"

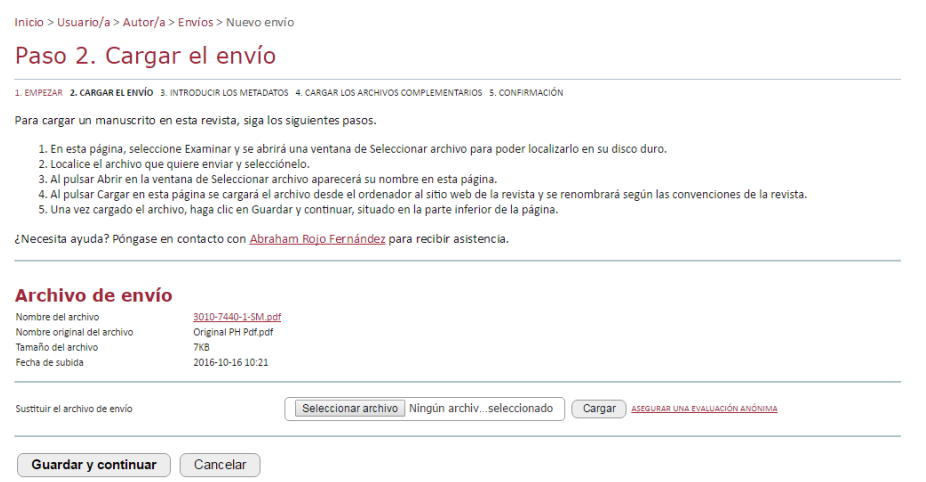

### **PASO 3. Introducir los metadatos del envío**

a) Introduzca los datos del autor principal y, si es necesario, añada otros autores.

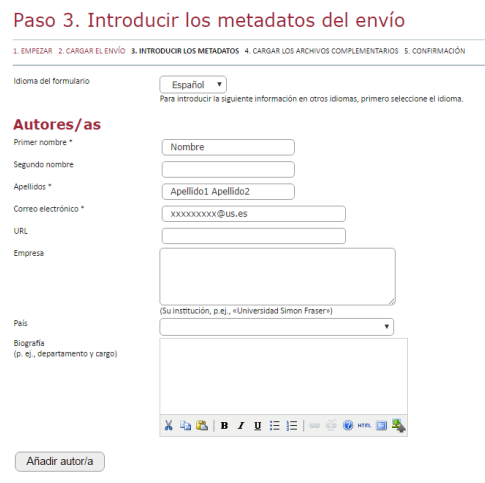

b) Indique el título de su propuesta y añada un breve resumen. Máximo 150-200 palabras.

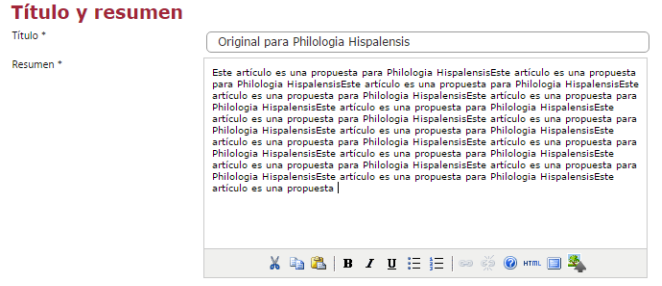

c) Proporcione los términos necesarios para indizar el envío. En el campo "clasificación por materias" encontrará un enlace a través del que podrá localizar el código de la clasificación decimal universal que mejor se ajuste a la temática de su trabajo. Debe copiar el código y la materia correspondientes y pegarlos en este campo.

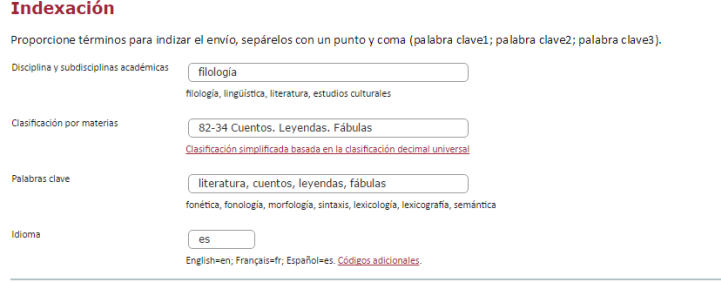

d) A continuación, pulse "Guardar y continuar". No debe rellenar los apartados "Instituciones colaboradoras" ni "Referencias".

#### **PASO 4. Cargar los archivos complementarios.**

En esta etapa del proceso debe cargar su original en formato .doc (**imprescindible** para que el envío sea válido) y, dado el caso, otros archivos como imágenes o tablas (únicamente en formato .jpg o .tiff). Para cada archivo que cargue se le solicitará de nuevo una serie de "metadatos": solo es necesario rellenar el campo "Título".

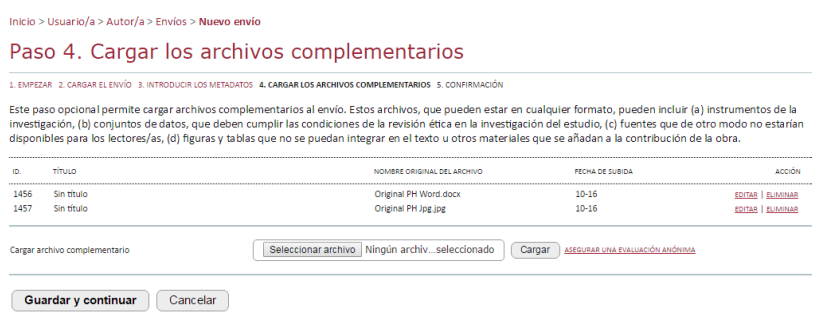

# **PASO 5. Confirmar el envío.**

Por último, para enviar su original a *Philologia Hispalensis* haga clic en "Finalizar envío". El principal contacto del envío recibirá un acuse de recibo por correo electrónico y podrá ver el progreso del envío a través del proceso editorial iniciando sesión en el sitio web de la revista.